$\pmb{\times}$ 

# **Microsoft Outlook 2019 / 2016**

## **Requirement**

- **Operating System**: Microsoft Windows 7 or a newer version of Windows.
- **Office Service Pack**: Microsoft Office 2016/2019
- You have an e-mail account on the **Exchange system of Jade University**.

# **First start of Outlook after installation**

The first time you start Outlook after the installation, the **Email Account assistant** will start and help you set up your Exchange account.

### $\pmb{\times}$

## **Add new email account**

 $\pmb{\times}$ 

After confirmation (button: **Continue >**) of the first page, the first basic information for the e-mail account to be set up is requested.

Here you first enter your own name in the **Your Name** field, followed by your **Email Address** (usually first name.last name@jade-hs.de or first name.last name@student.jade-hs.de).

Under **Password** and **Re-enter password**, enter the password you use to log into your Exchange mailbox.

After entering/confirming (button: **Next>**) the information, the assistant searches online for the server settings of the e-mail account.

Furthermore, the assistant asks you again for the exact access data for the Exchange server.

In the window that appears, you must select the option **Use other account** via the item **More options**.

Then enter the user name (PC login) in the form **loginname@hs-woe.de** (e.g. ma1234@hs-woe.de) and the corresponding password.

### $\times$   $\,$   $\times$

[If all information has been determined correctly, the assistant reports the successful configuration of](https://hrz-wiki.jade-hs.de/_media/de/tp/email/outlook2016-exchange-7.png) [the Microsoft Exchange account.](https://hrz-wiki.jade-hs.de/_media/de/tp/email/outlook2016-exchange-7.png)

### $\pmb{\times}$

Finally, finish the configuration assistant by clicking "Finish".

After closing the assistant, Microsoft Outlook is started, a connection to your Exchange account is established and the data between Exchange servers is synchronised with Outlook.

From: <https://hrz-wiki.jade-hs.de/> - **HRZ-Wiki**

Permanent link: **<https://hrz-wiki.jade-hs.de/en/tp/email/clients/outlook2016>**

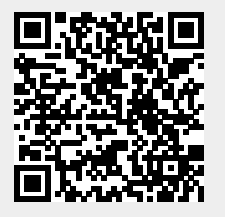

 $\pmb{\times}$ 

Last update: **2024/03/18 21:48**